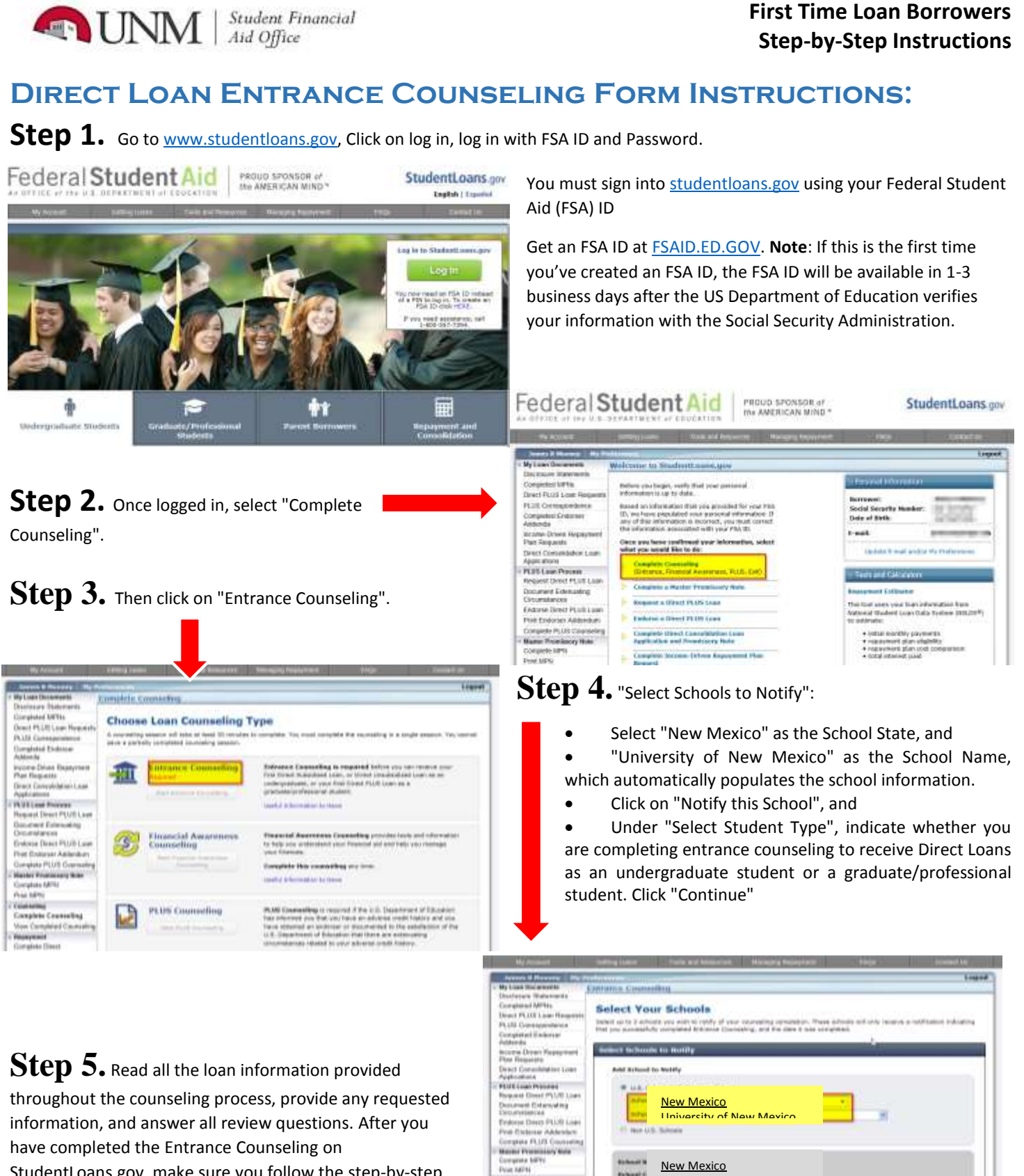

Esiacióny<br>Exemplota Cocassalleg imagement<br>Semplata Dewel Polytholdshire pay Deirgitala Arcoma (b)<br>Repayment Plat-Neu Co-sign Specials Inco<br>Driven Repayment Plan es end Consentate<br>postare Esteratur

University of New Mexico

Jame.

StudentLoans.gov, make sure you follow the step-by-step instructions for the Master Promissory Note also completed on StudentLoans.gov. Failure to properly complete all required documents will prevent loan disbursement. The U.S. Department of Education will provide your completion status to the UNM Financial Aid Office within 2-3 business days.

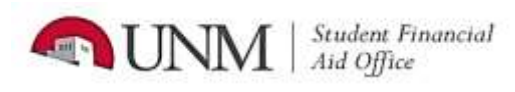

## **First Time Loan Borrowers Step-by-Step Instructions**

## **Direct Loan Master Promissory Note (MPN) Instructions:**

**Step 1.** Sign into [studentloans.gov](https://studentloans.gov/myDirectLoan/index.action) using Federal Student Aid (FSA) ID.

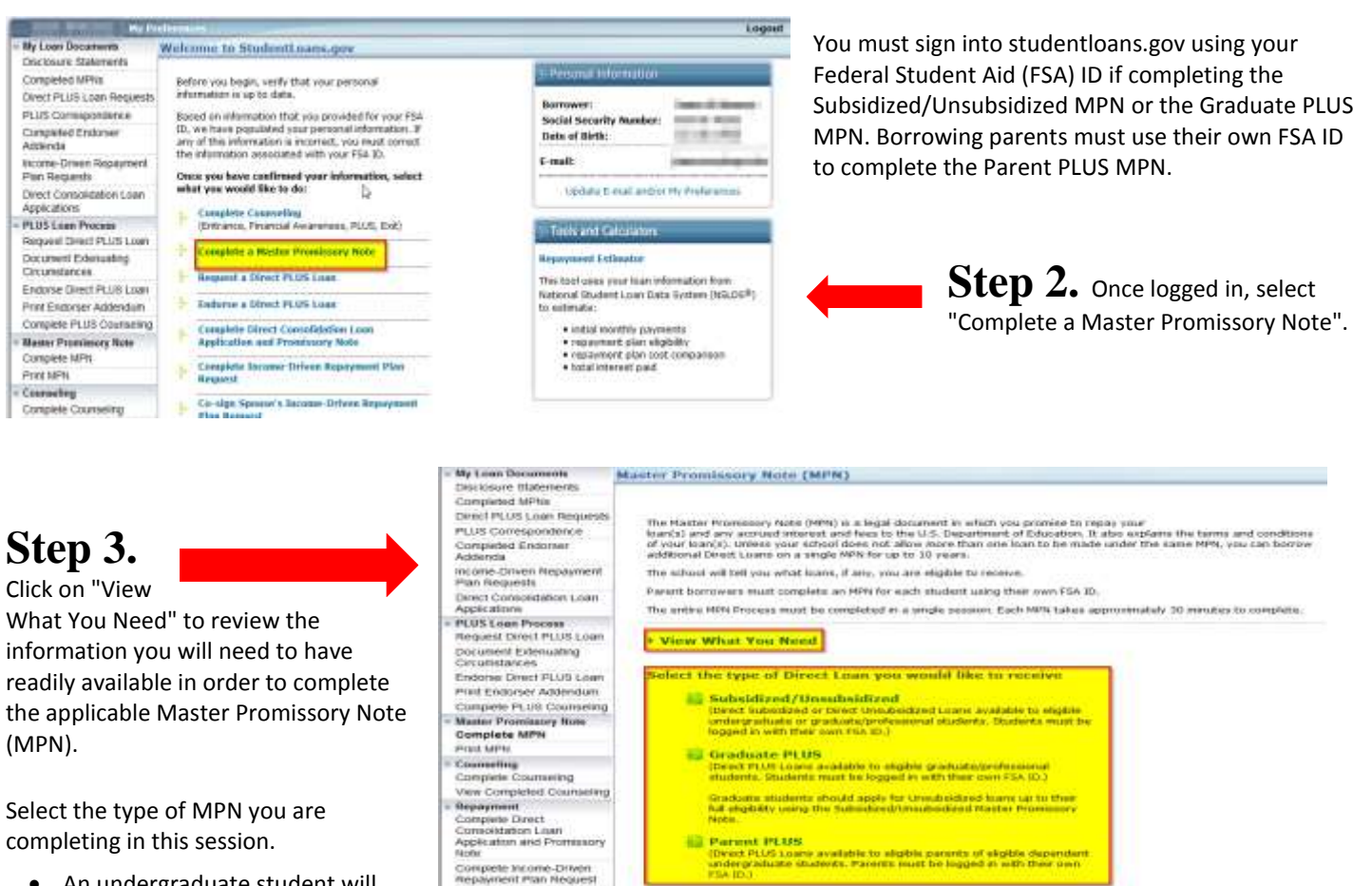

- An undergraduate student will select "Subsidized/Unsubsidized".
- Parents borrowing a Parent PLUS loan for their dependent student will select "Parent PLUS"

Co-sign Spouse's Inco

 Graduate students borrowing **only** an unsubsidized loan will select "Subsidized/Unsubsidized". Graduate students borrowing a graduate PLUS loan will need to complete a Graduate PLUS MPN as well. Select "Graduate PLUS" to complete this MPN.

Step 4. Proceed with providing all the requested MPN information. After you have completed the applicable MPN(s) on StudentLoans.gov, make sure you follow the step-by-step instructions for "Entrance Counseling", also completed on StudentLoans.gov. Failure to properly complete all required documents will prevent loan disbursement. The U.S. Department of Education will provide your completion status to the UNM Financial Aid Office within 2-3 business days.

**Note: In addition to completing both the Direct Loan Entrance Counseling and the Master Promissory Note you must also have a complete file with the UNM Financial Aid Office. To check if you have unsatisfied requirements please us[e Loboweb.](https://my.unm.edu/cp/home/displaylogin) For instructions on how to check your file please [click here.](https://unm-student.custhelp.com/app/answers/detail/a_id/3798/kw/)**